# **※実際の画面とは若干異なります**

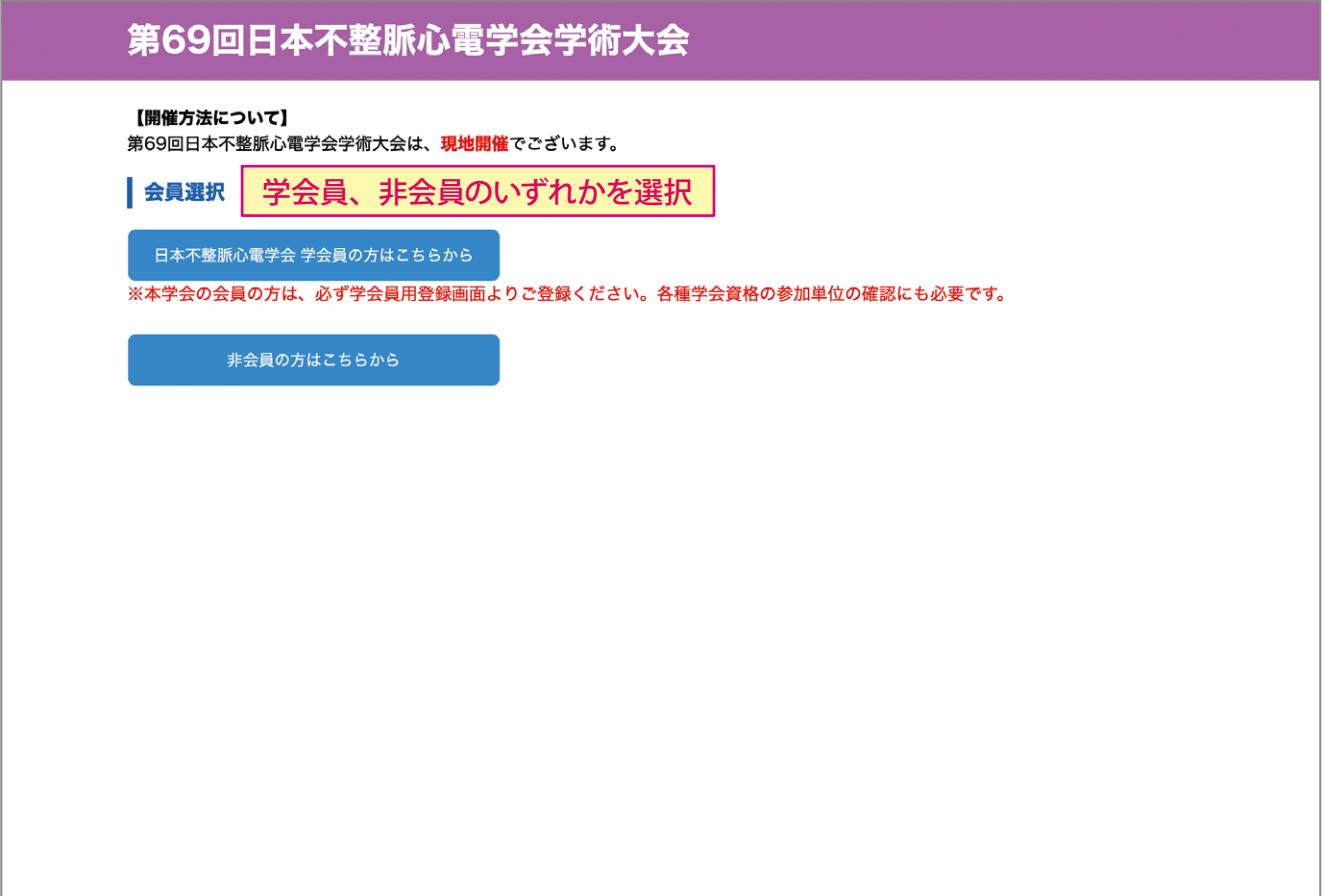

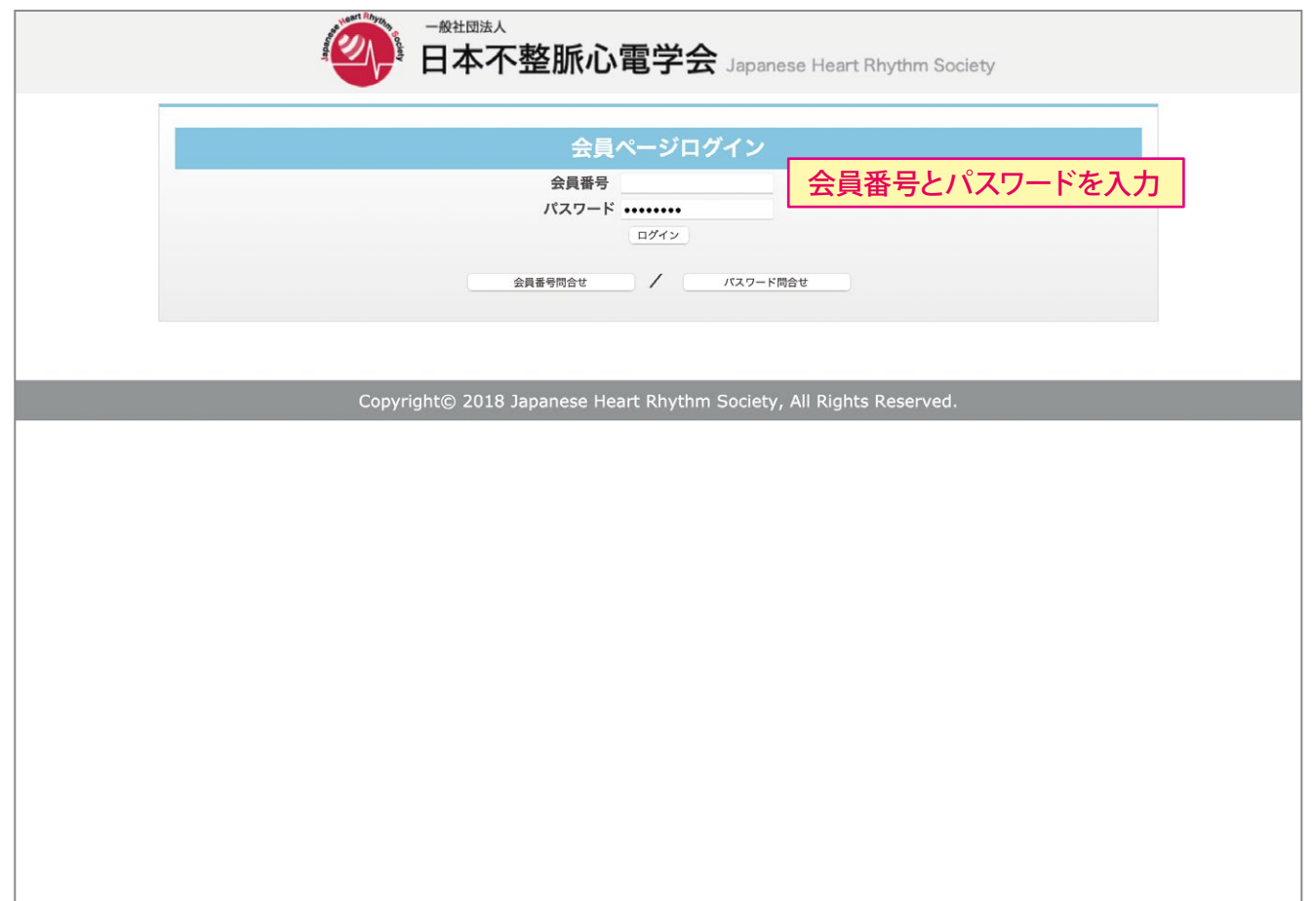

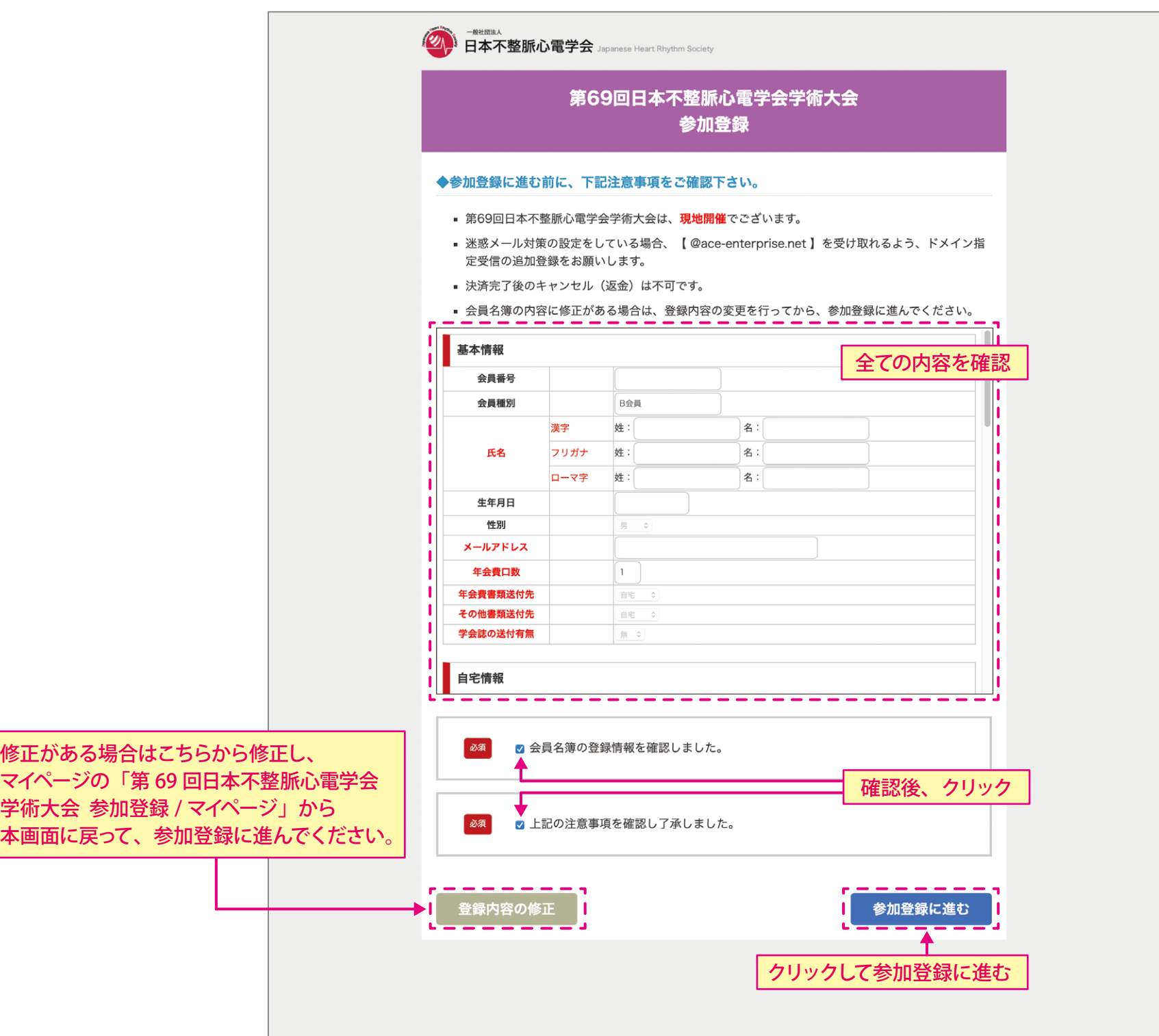

```
【開催方法について】
第69回日本不整脈心電学会学術大会は、現地開催でございます。
```
#### 【ご確認!】

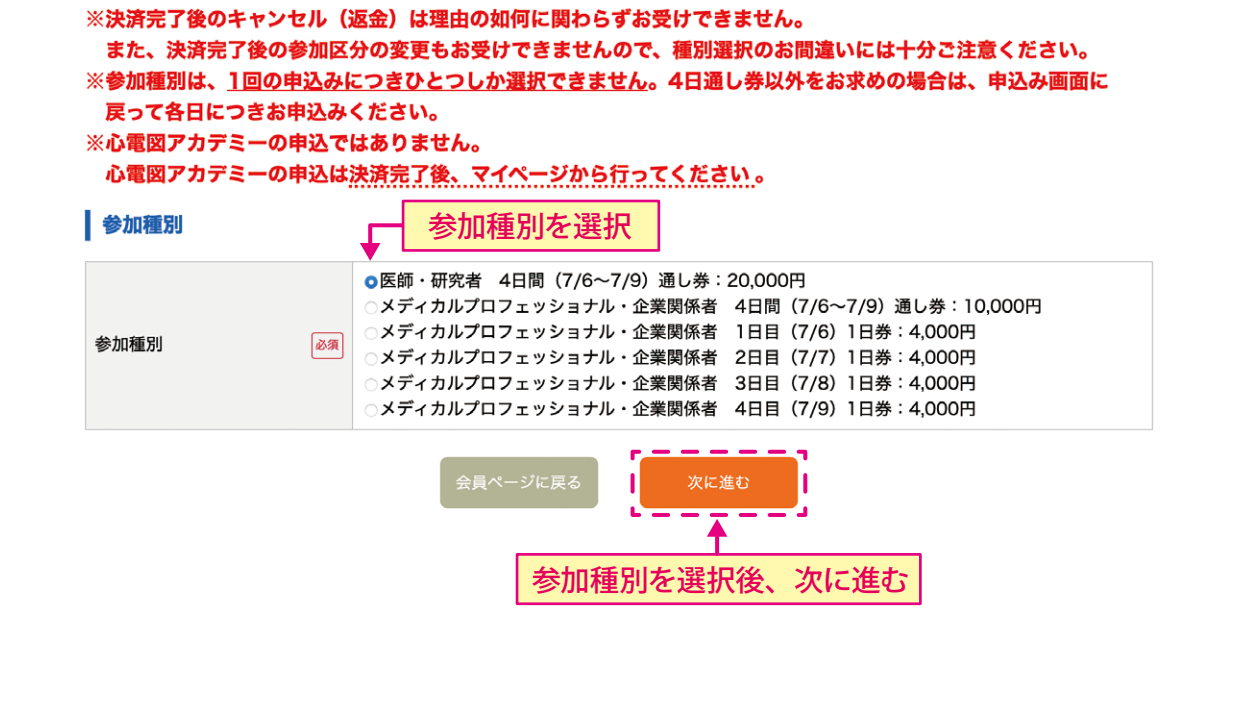

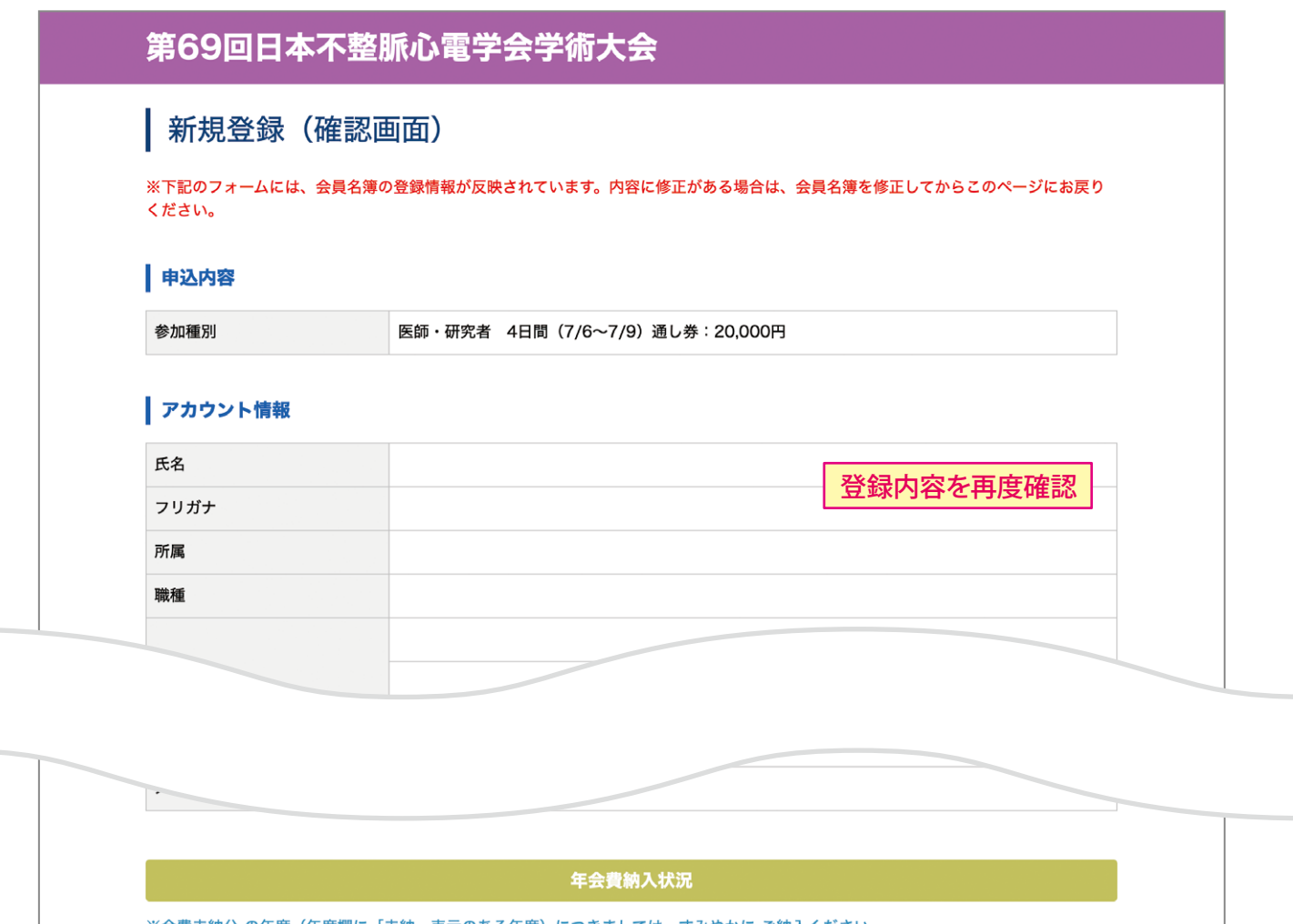

※会費未納分 の年度(年度欄に「未納」表示のある年度)につきましては、すみやかに ご納入ください。 ※「払込取扱票」で会費をお支払いの場合、決済情報が反映されるまで2週間程度かかります。

2022年度会費 ご納入済 年会費納入状況を確認 2021年度会費 ご納入済 2020年度会費 ご納入済 <u> 2002 - 2003 - 2003 - 200</u> 上記を確認して参加登録する د = クリックして参加登録に進む

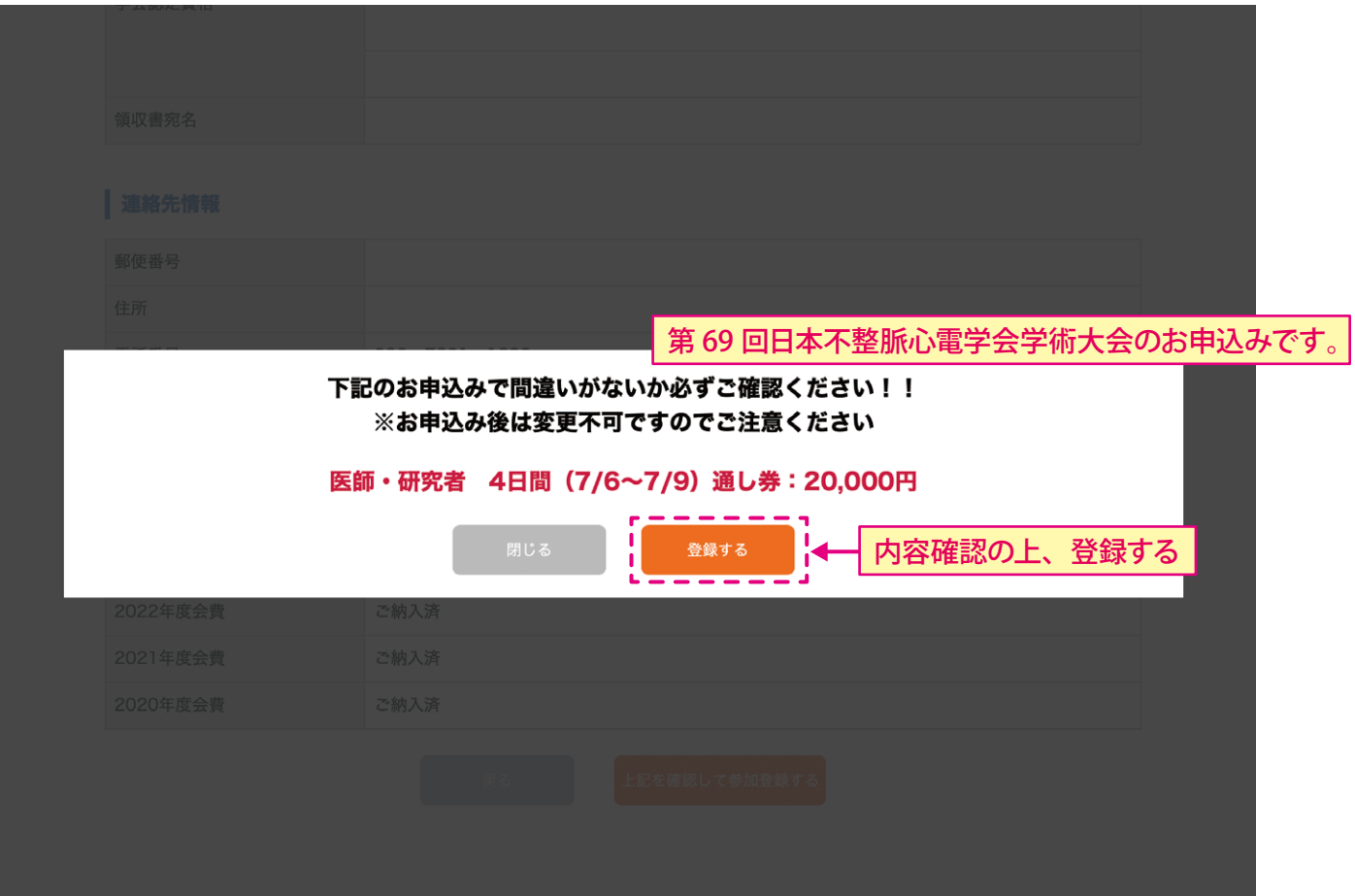

# 参加登録(※まだ決済は完了しておりません)

この度は第69回日本不整脈心電学会学術大会にお申込みいただき、誠にありがとうございました。 ご登録のメールアドレス宛に登録情報が送信されておりますので、ご確認ください。 再度会員ページよりマイページにアクセスし、クレジットカード決済をお済ませください。 クレジットカード決済が完了後、本大会にご参加いただけます。

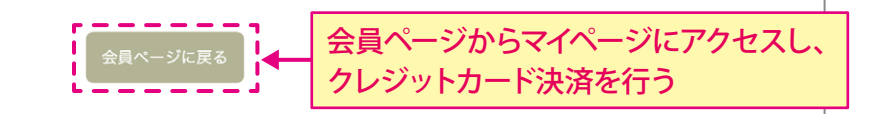

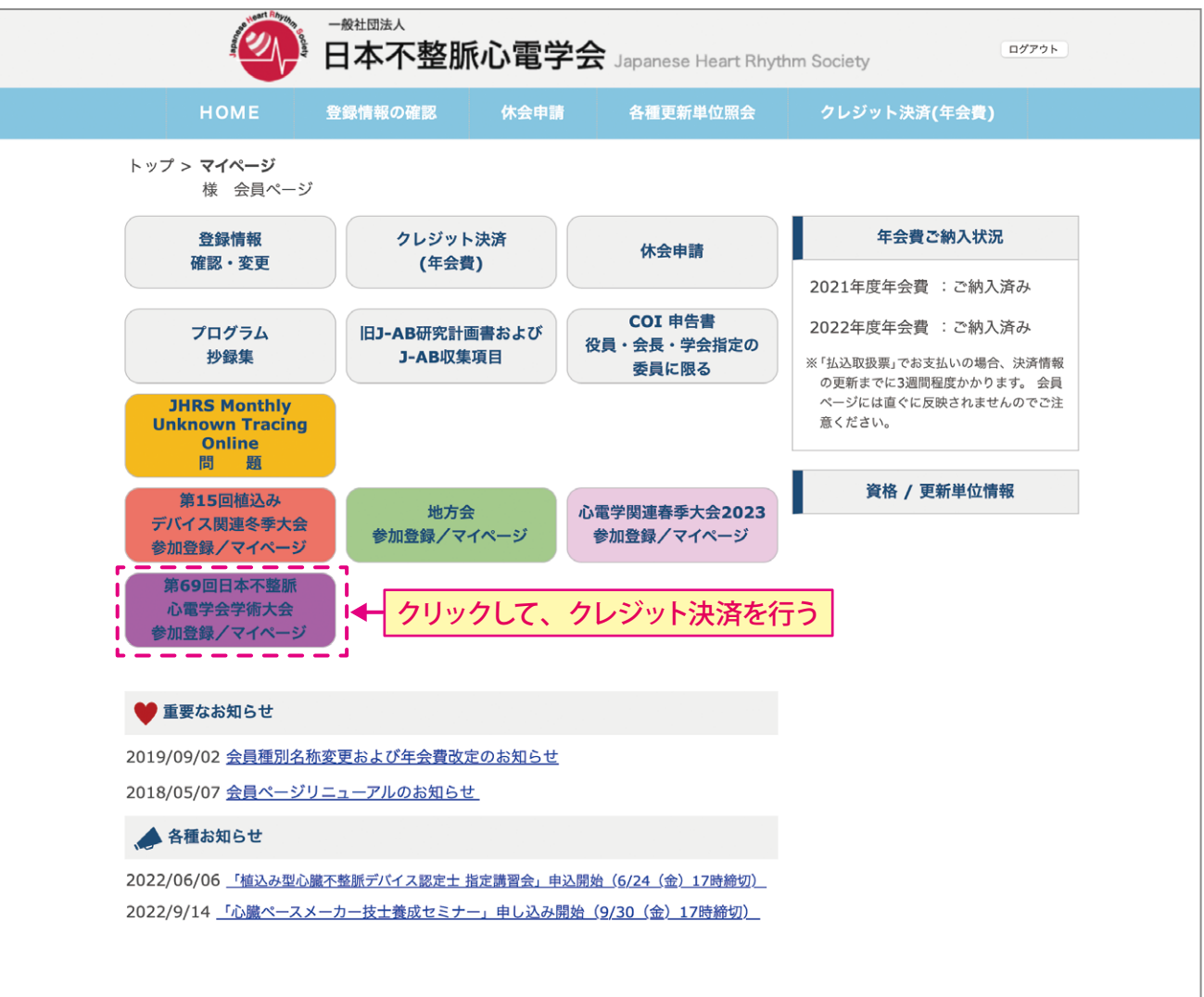

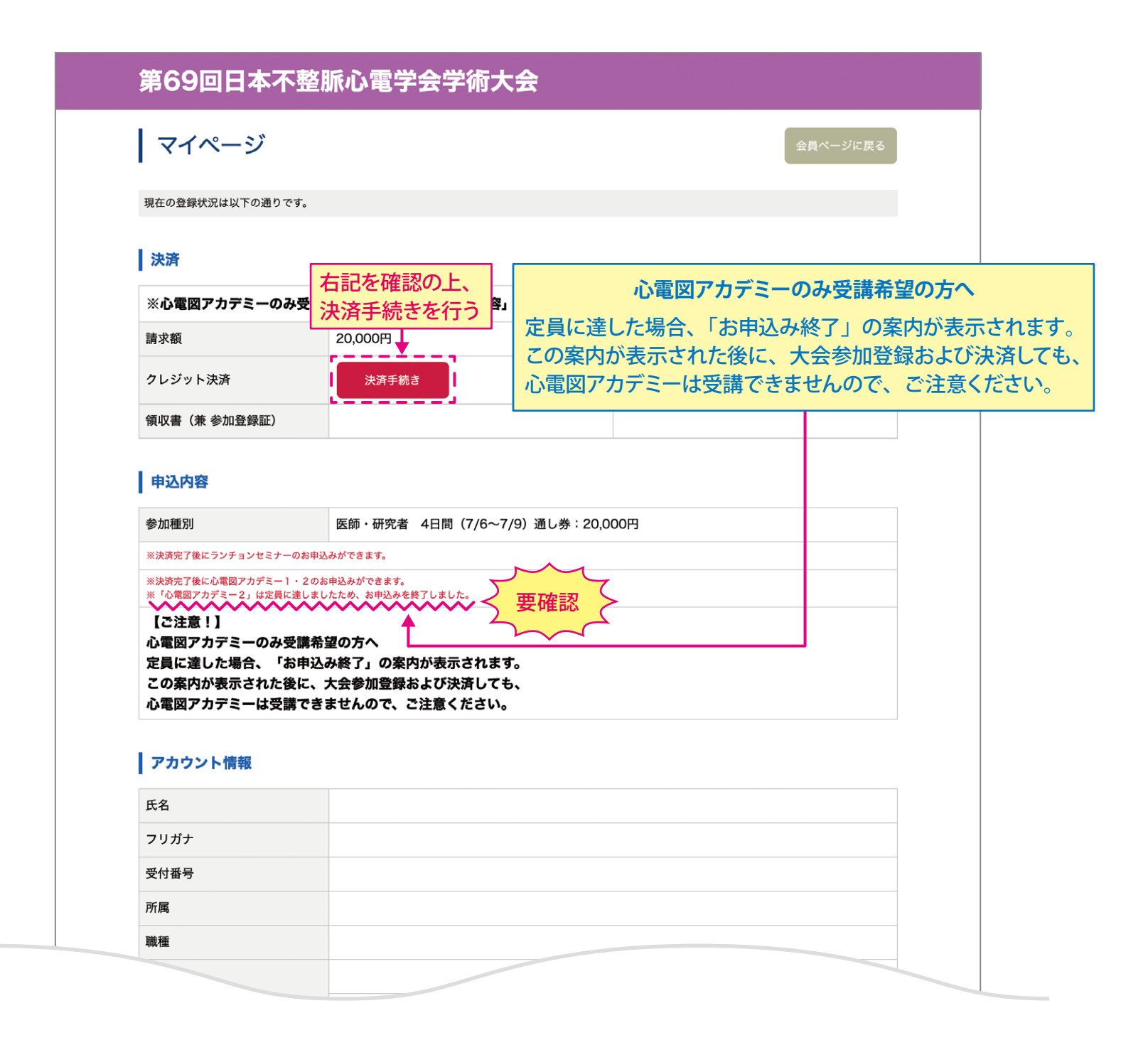

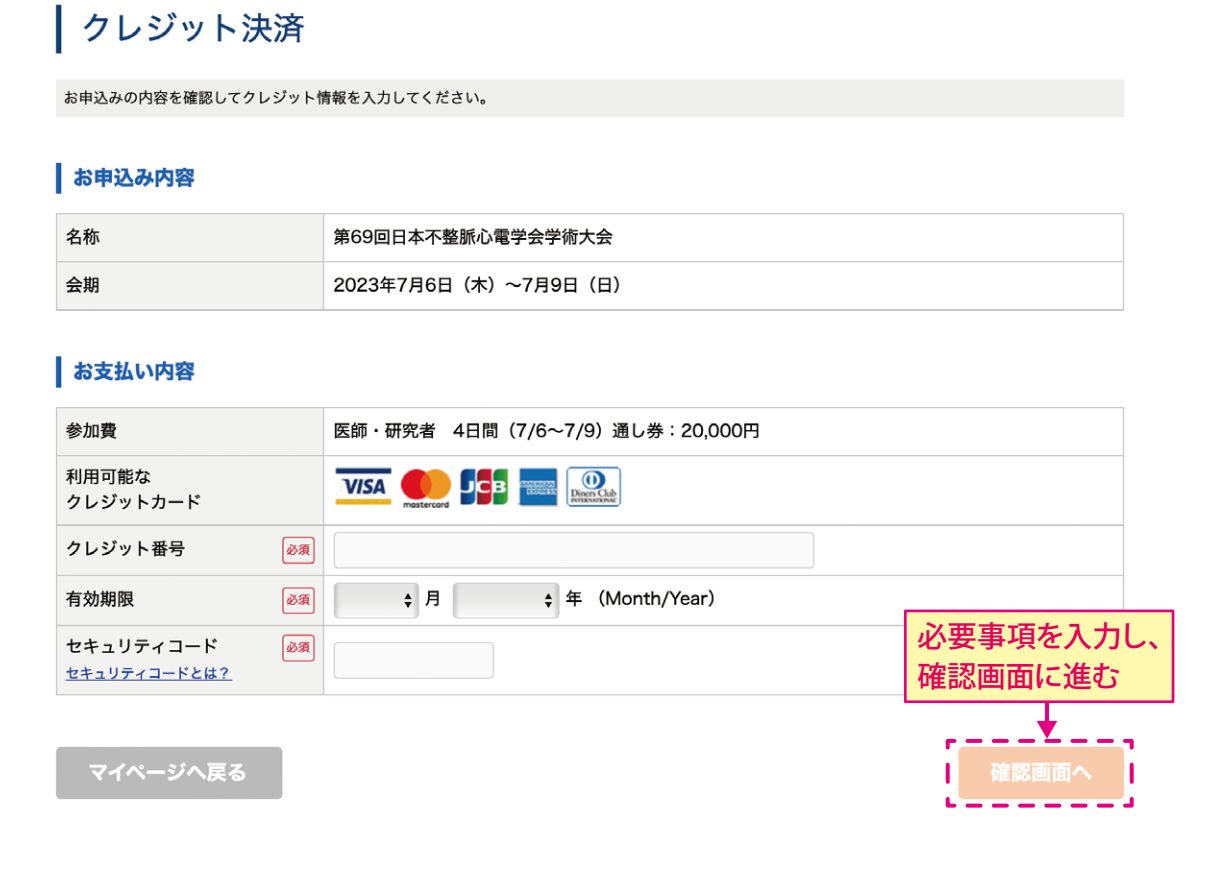

### |クレジット決済

#### 【ご確認!】決済完了後のキャンセル(返金)は理由の如何に関わらずお受けできません。 また、決済完了後の参加区分の変更もお受けできませんので十分ご注意ください。 ※心電図アカデミーの申込ではありません。 心電図アカデミーの申込は決済完了後、マイページから行ってください。

※決済完了後のキャンセル (返金) 不可となります。 ※「申込みおよび決済の完了」ボタンを押すと決済され、申込み完了となります。

#### お申込み内容

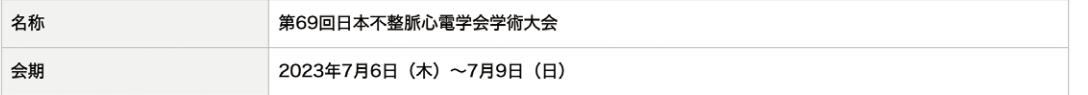

### お支払い内容

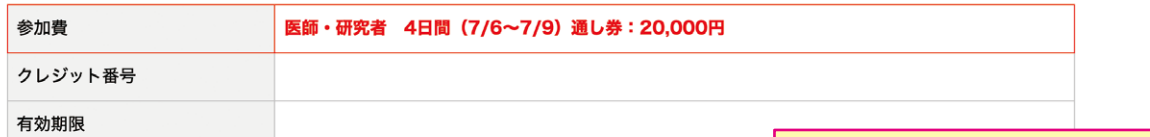

必須 お申込み内容とお支払い内容を再度ご確認のうえ、チェックをいれてください。

→ ■ 上記の内容で間違いない事を確認しました。 - ■ 決済完了後のキャンセル(返金)は出来ない事に同意します。

クレジットの入力に戻る

# 内容確認 2 カ所をクリックし、 申込みおよび決済の完了ボタンをクリックする。

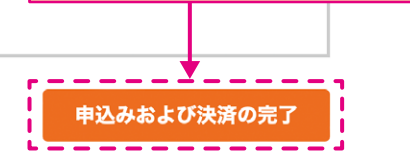

# 参加登録の完了

クレジットカード決済が完了しました。 この度は第69回日本不整脈心電学会学術大会にお申込みいただき、誠にありがとうございました。 ご登録のメールアドレス宛に登録情報が送信されておりますので、ご確認ください。 マイページから登録内容の確認と領収書の発行、ランチョンセミナーのお申込み、心電図アカデミー1・2のお申込 み、来場二次元コードの表示が可能です。

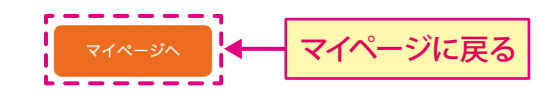

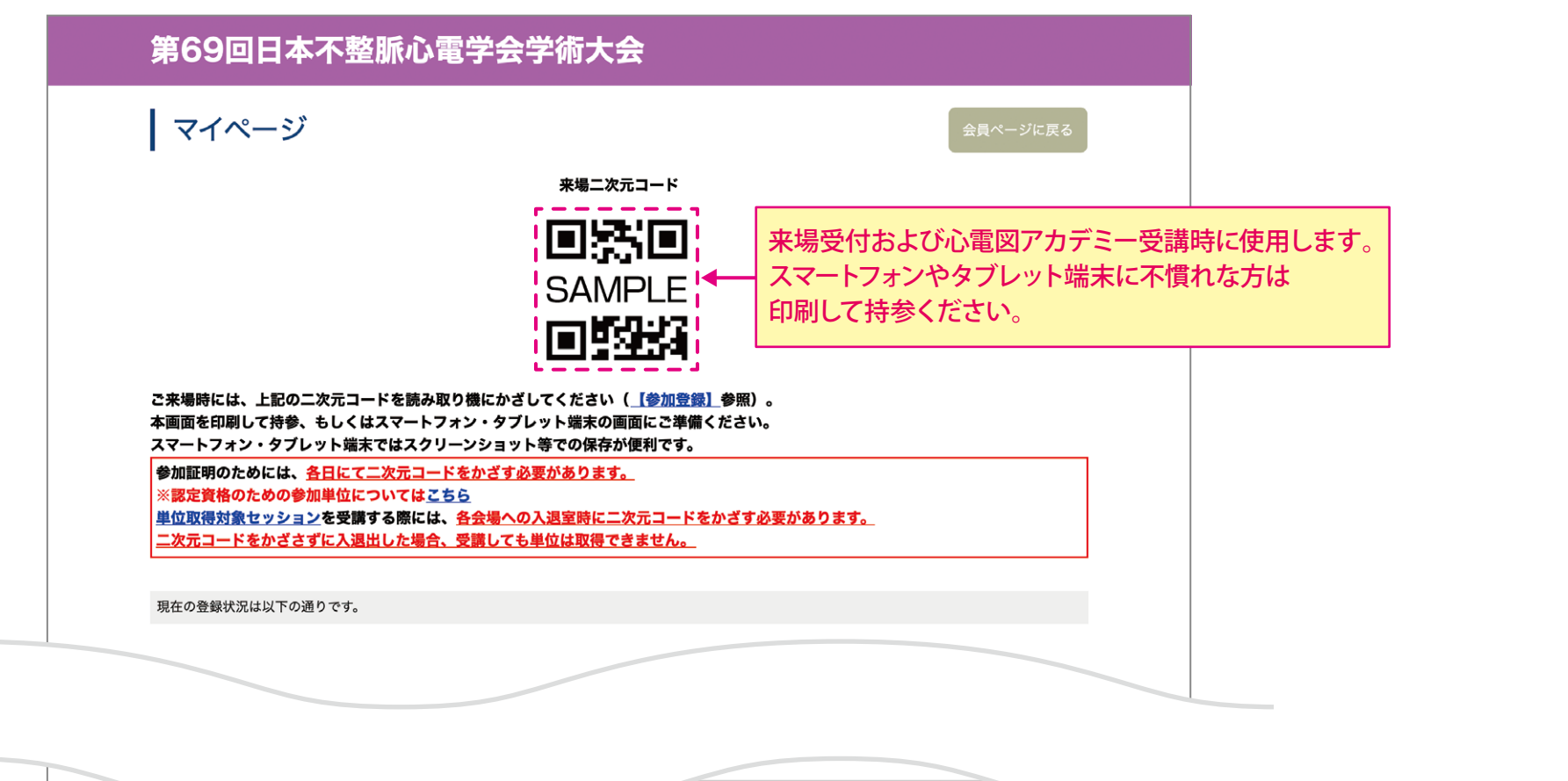

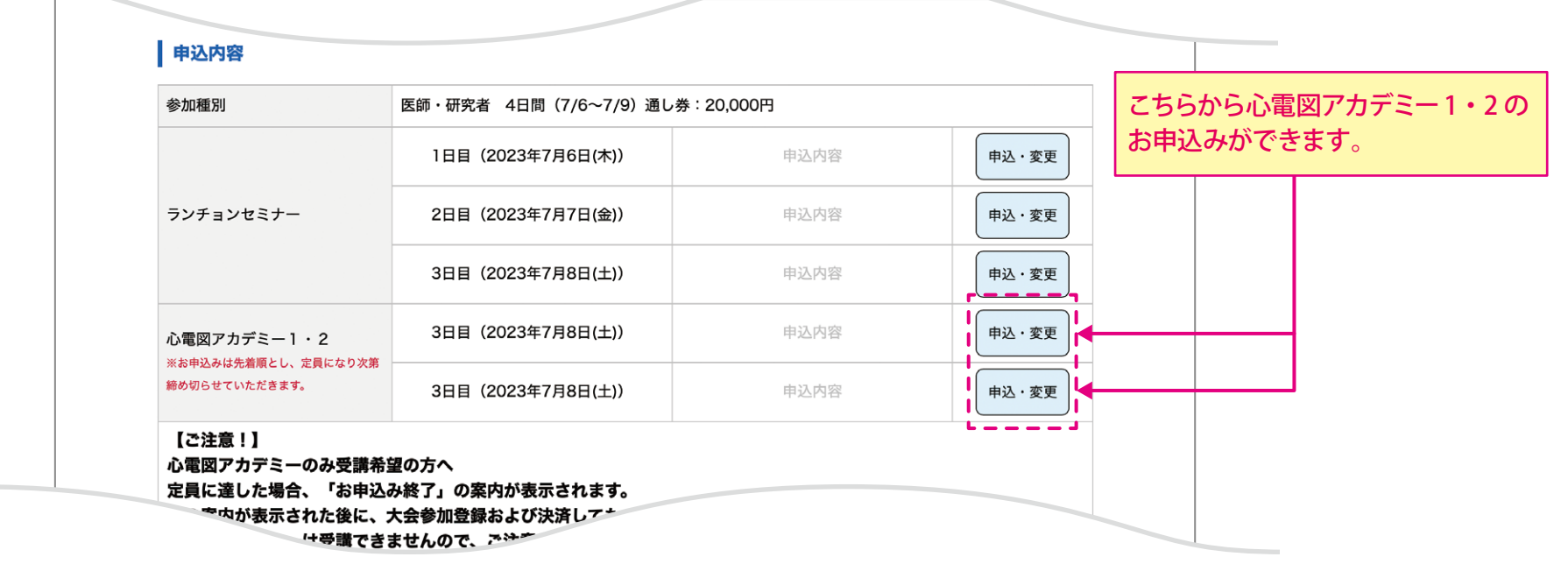

![](_page_13_Figure_0.jpeg)

![](_page_14_Figure_0.jpeg)

![](_page_15_Figure_0.jpeg)

![](_page_15_Picture_18.jpeg)

![](_page_16_Figure_0.jpeg)

![](_page_17_Figure_0.jpeg)